# Software I: Utilities and Internals

Lecture 6 – Using The Shell

## What is **bash?**

- **bash** (Bourne Again Shell) is designed as a free replacement of the Bourne shell (the original UNIX shell) to be bundled with Linux.
- It is freely available from the GNU project.
- It is considered a superset of the Bourne shell.

# Starting Up **bash**

- When you log in on a Linux system, it starts for chosen shell; if there is none, it starts **bash**.
- It will execute the commands in **.bash\_profile**; on Panther, it sources **/etc/profile** (it executes it within the current shell using its environment).

#### **.bash\_profile** on Panther

```
SIEGFRIE@panther:~$ more .bash_profile
# .bash_profile
# Get the aliases and functions
if [ -f ~/.bashrc ]; then #If .bashrc is in $HOME
        . ~/.bashrc # execute .bashrc
fi
# User specific environment and startup programs
PATH=$PATH:$HOME/bin #Add $HOME/bin to the path
export PATH \qquad # export PATH so it's
                       # available to subshells
unset USERNAME \qquad # Remove USERNAME from the
                       # namespace
```
## The Initialization Files

- The initialization files include:
	- **~/.bash\_profile** executed when logging in.
	- **BASH\_ENV** or **.bashrc** contains bash variables and aliases
	- **/etc/bashrc** System-wide version of **.bashrc**
	- **~/.profile** System-wide version of .bash\_profile
	- **~/.bash-logout** executed when logging out.
	- **.inputrc** another default initialization file.

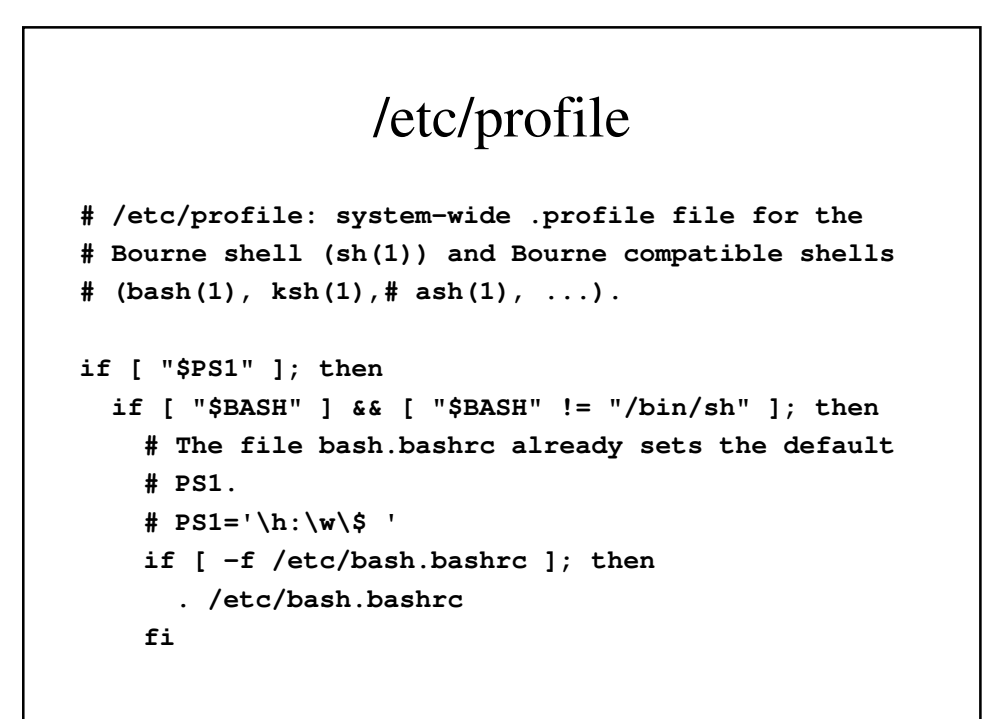

```
else
    if [ "`id -u`" -eq 0 ]; then
      PS1='# '
    else
      PS1='$ '
    fi
  fi
fi
# The default umask is now handled by pam_umask.
# See pam_umask(8) and /etc/login.defs.
if [ -d /etc/profile.d ]; then
```
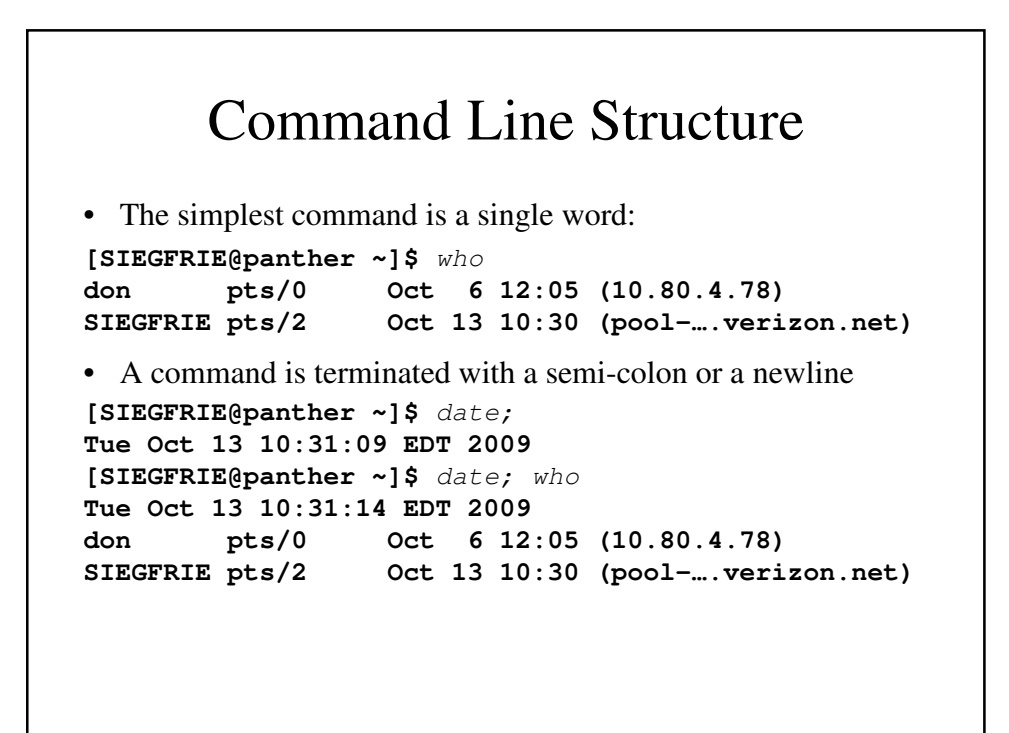

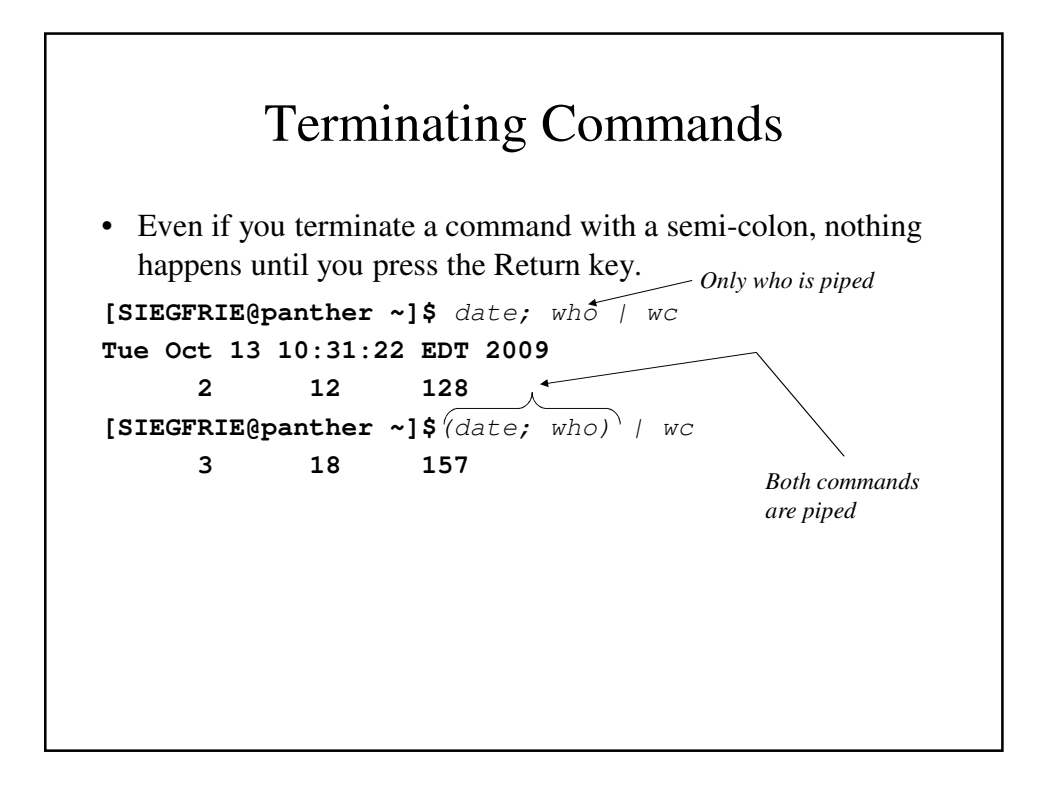

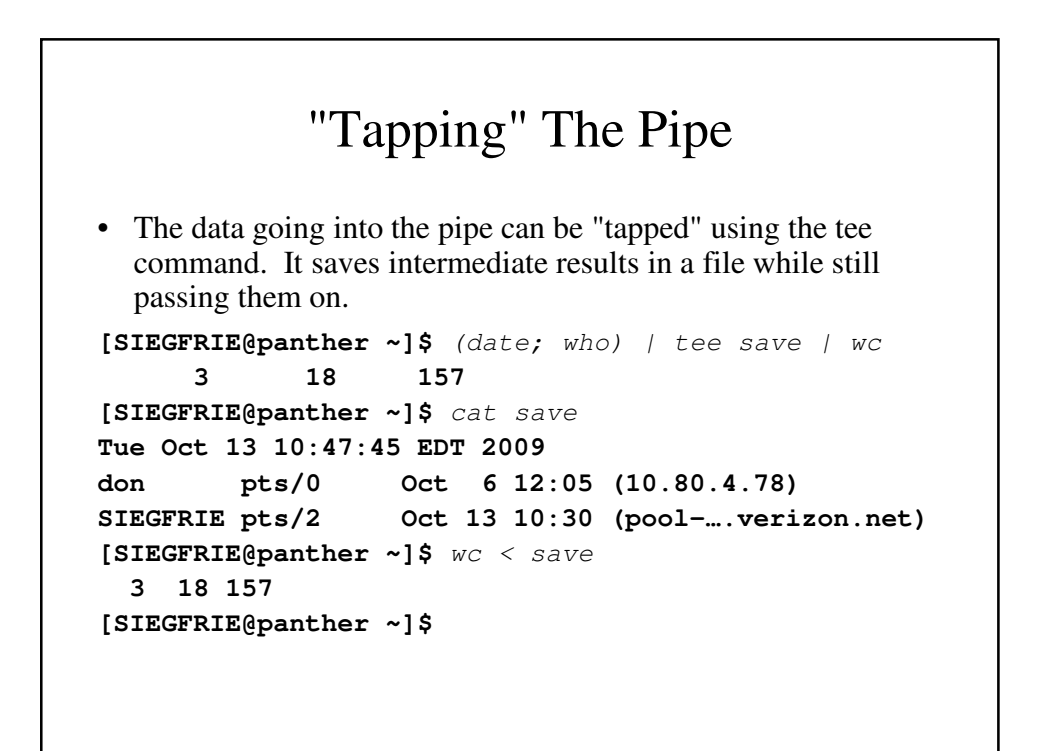

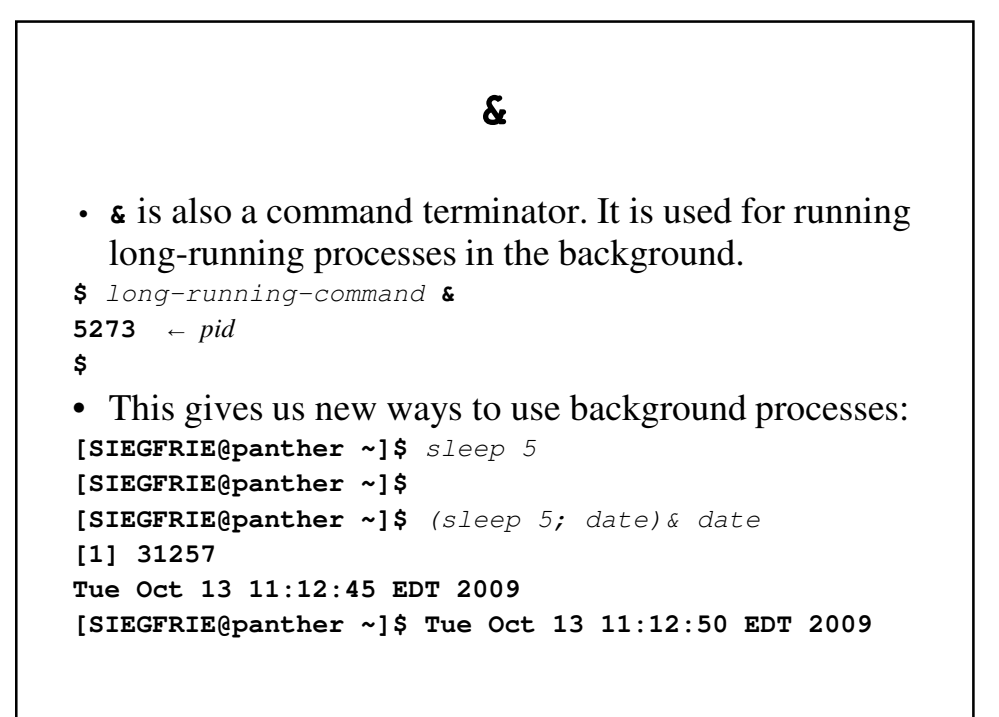

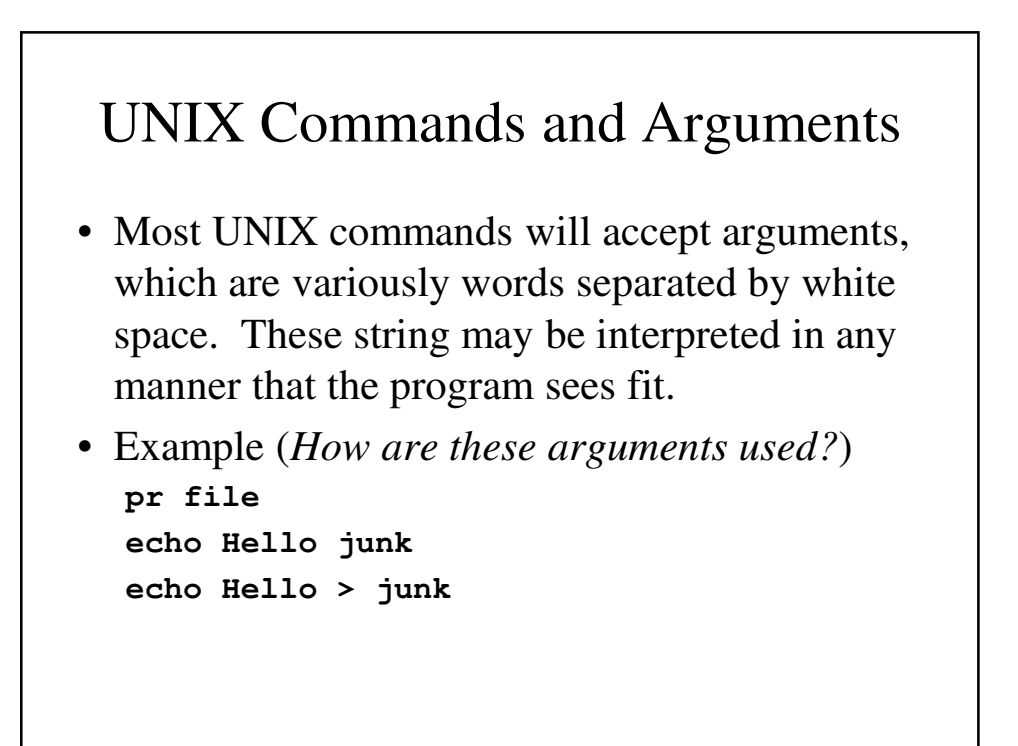

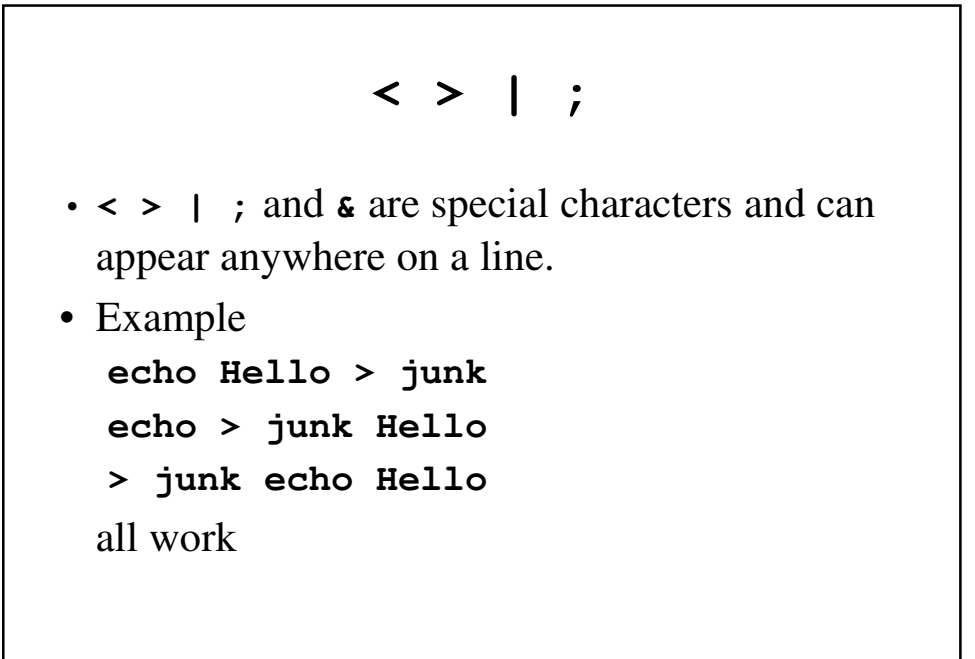

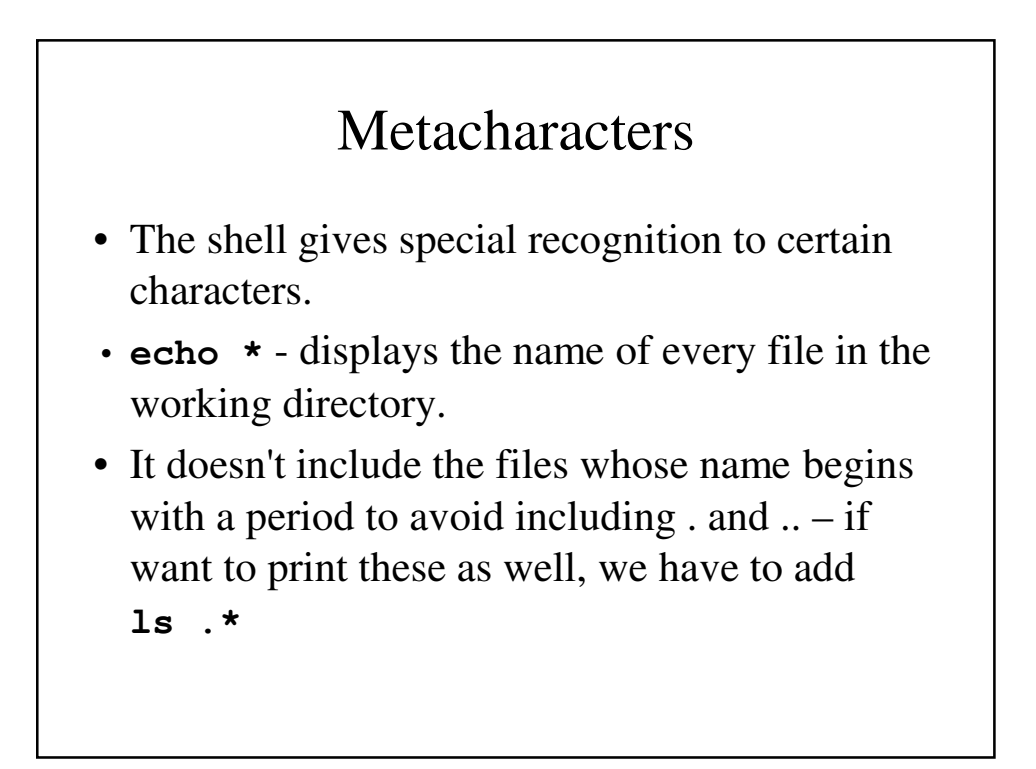

```
Metacharacters – An Example
```

```
[SIEGFRIE@panther junk]$ ls -ld .*
drwxr-xr-x 2 SIEGFRIE users 4096 Oct 20 08:36 .
drwx--x--x 17 SIEGFRIE users 4096 Oct 20 08:34 ..
-rw-r--r-- 1 SIEGFRIE users 36 Oct 20 08:36 .mybad
[SIEGFRIE@panther junk]$ echo *
cookie temp
[SIEGFRIE@panther junk]$ echo .*
. .. .mybad
[SIEGFRIE@panther junk]$
```
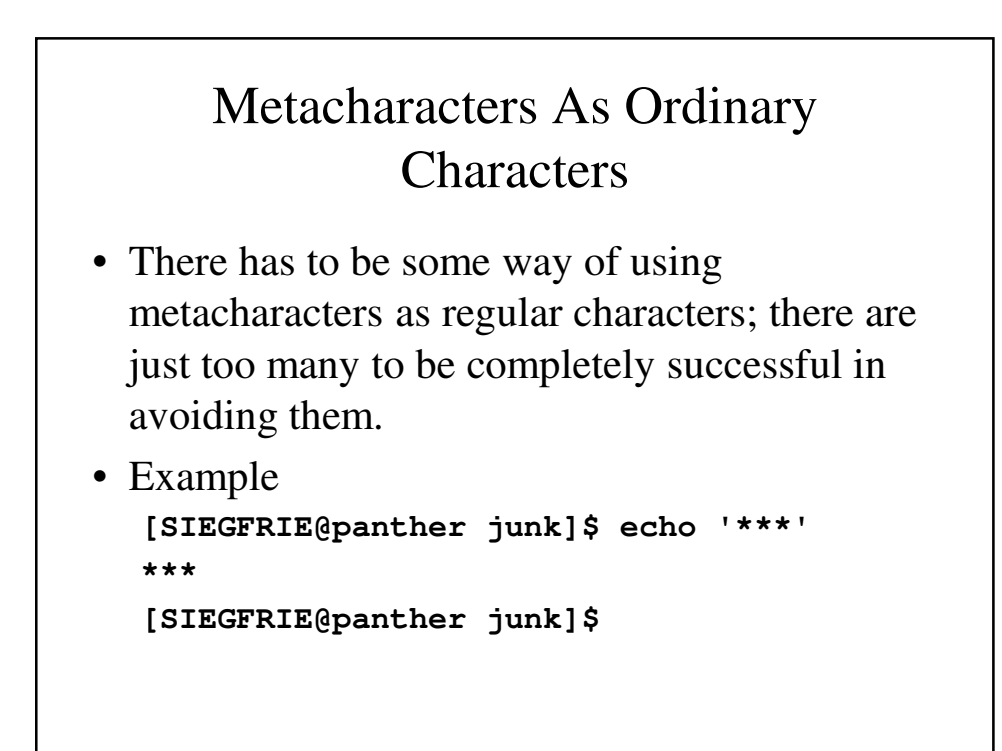

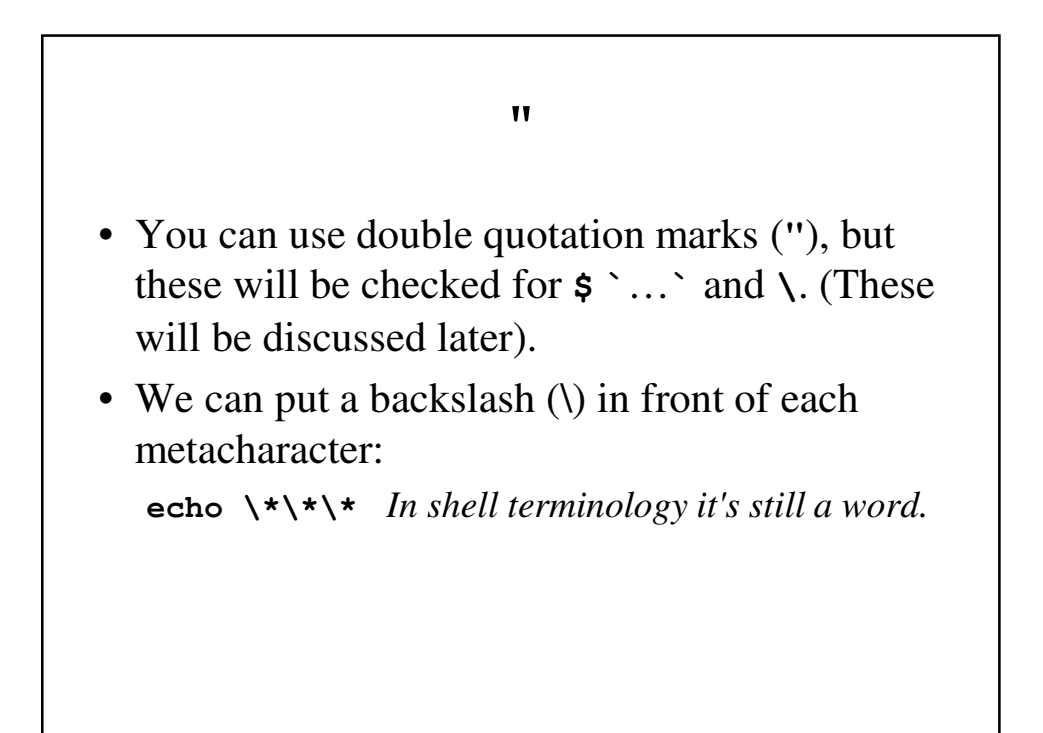

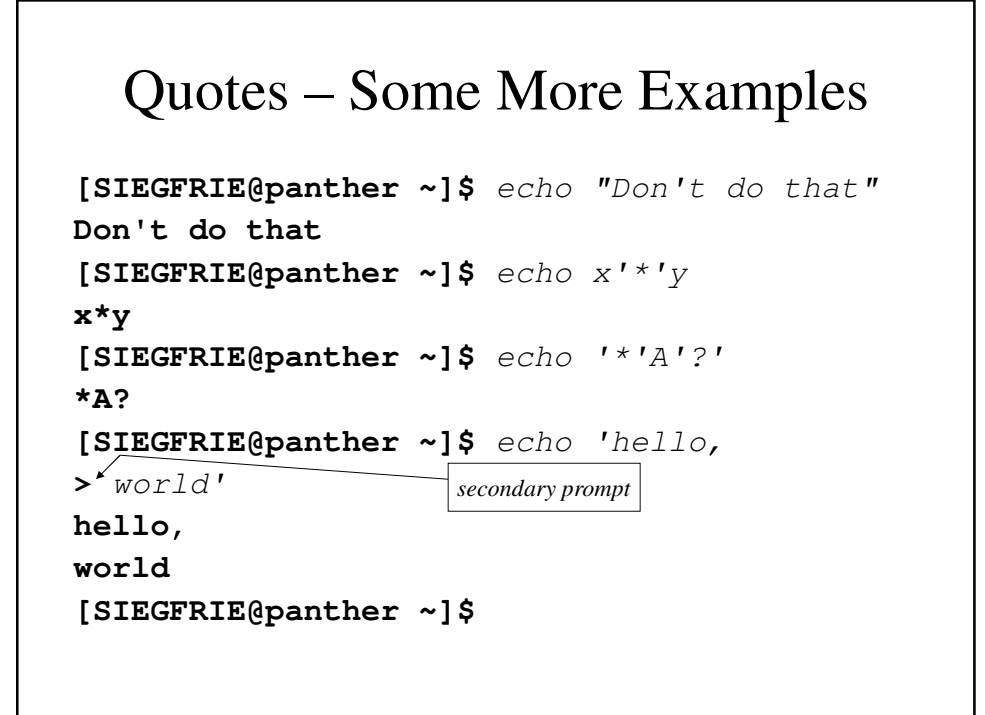

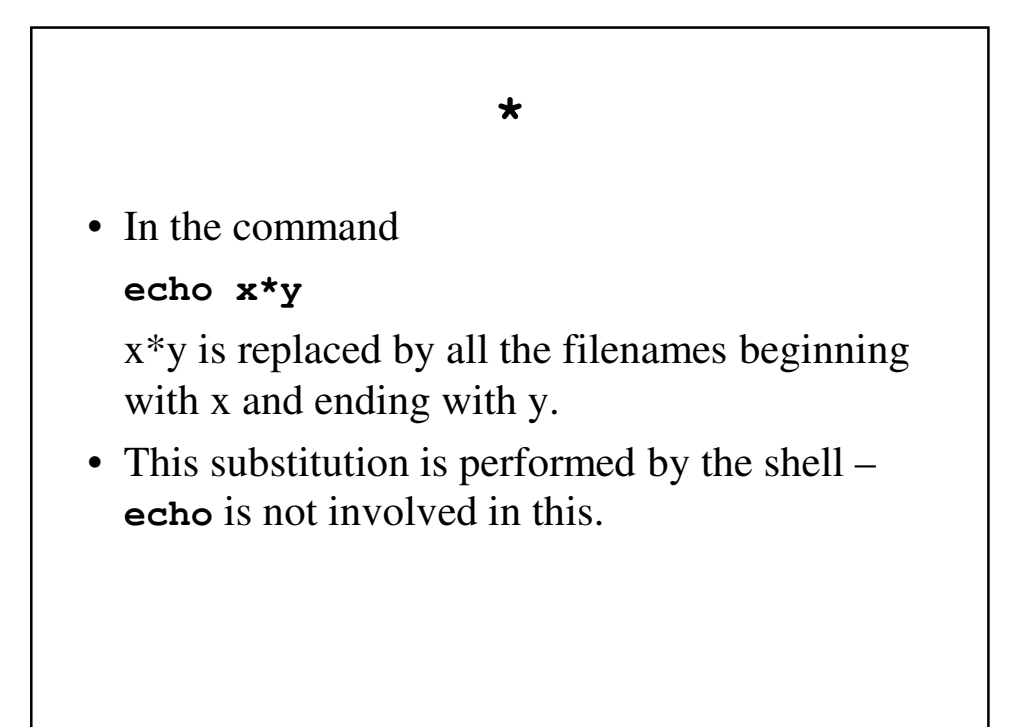

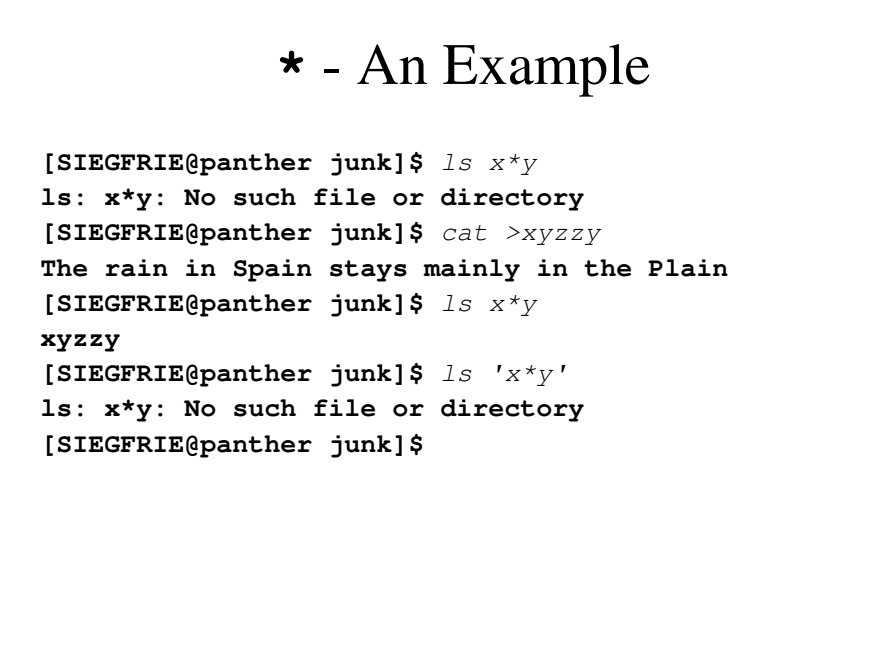

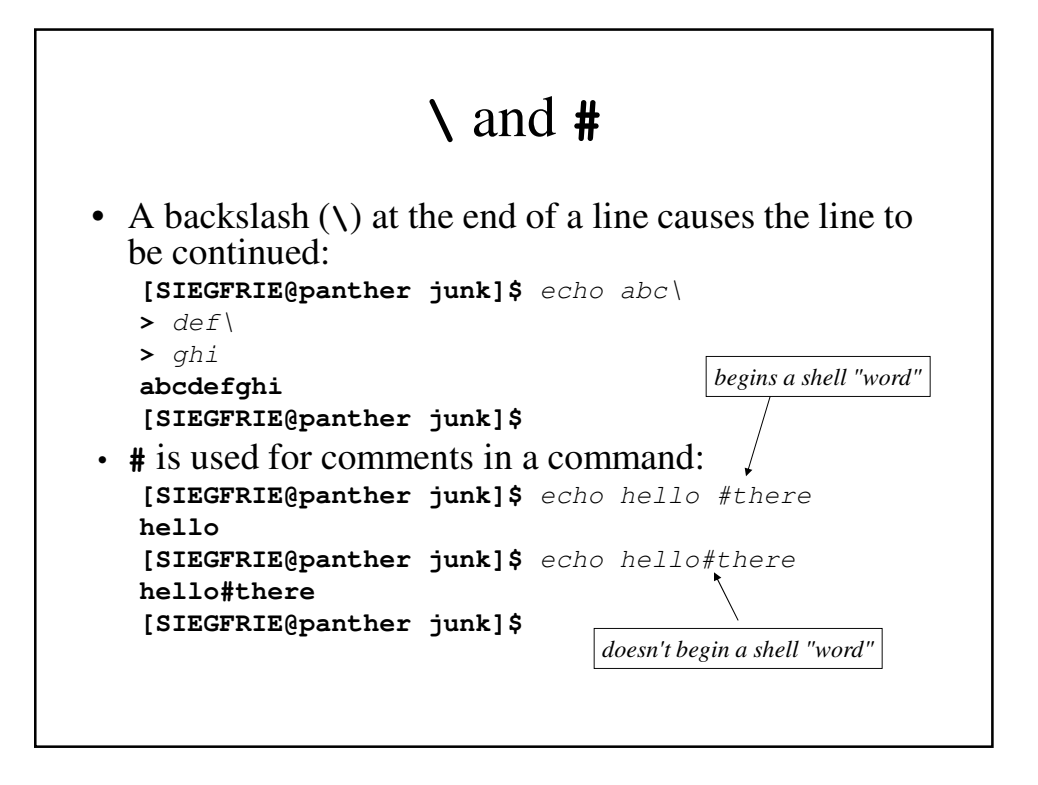

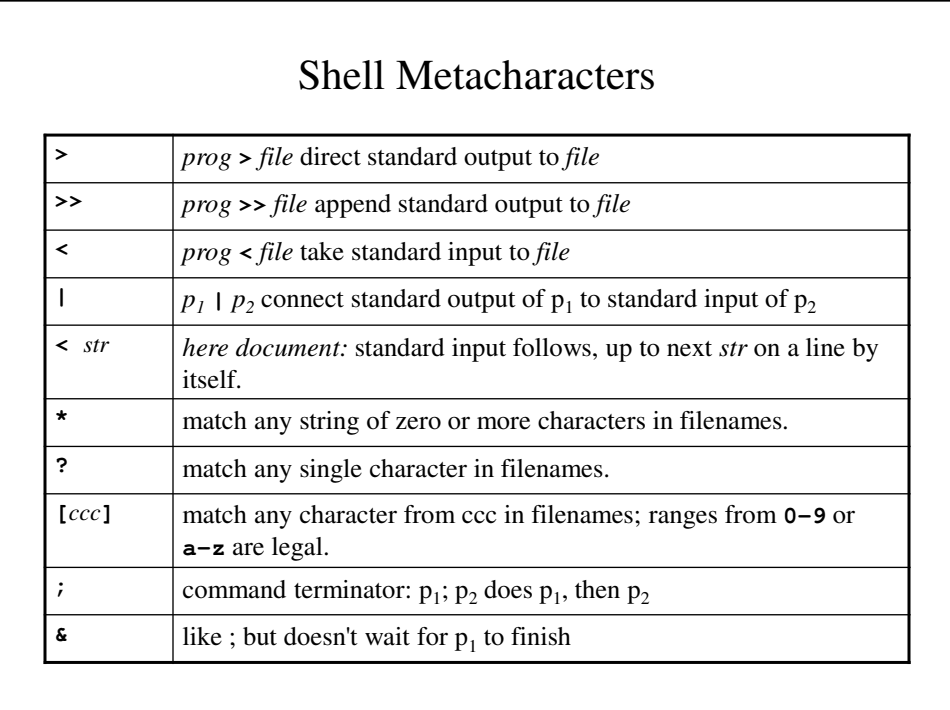

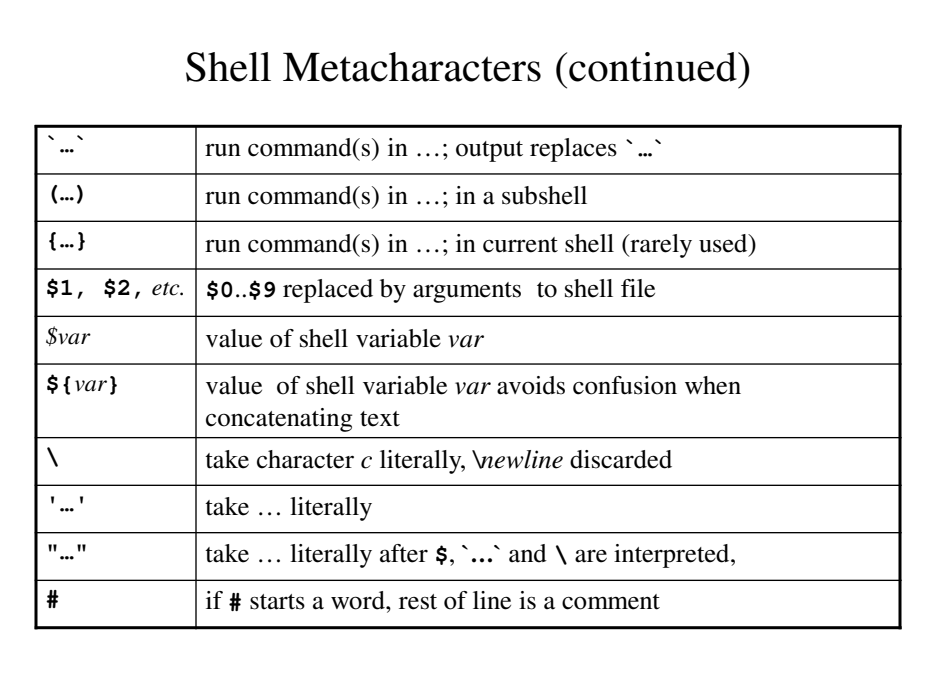

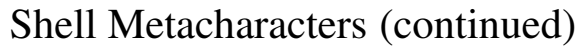

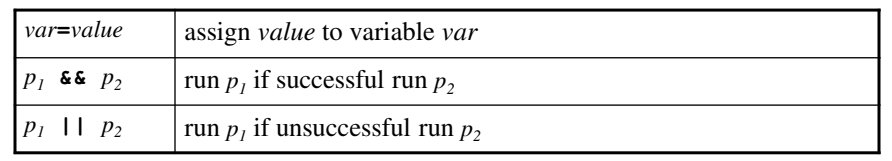

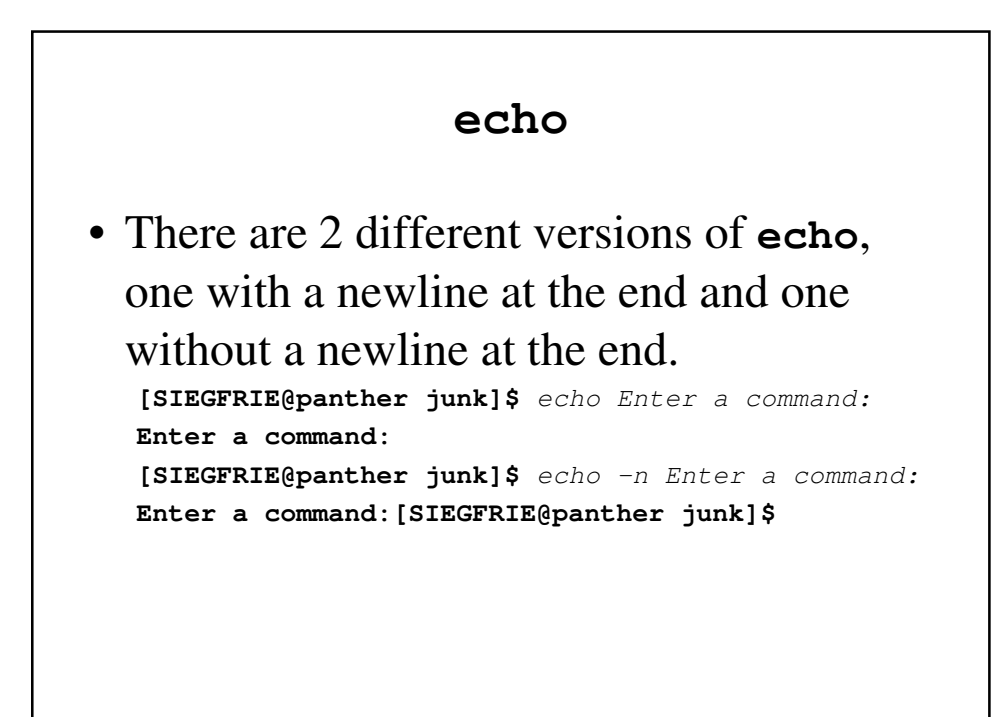

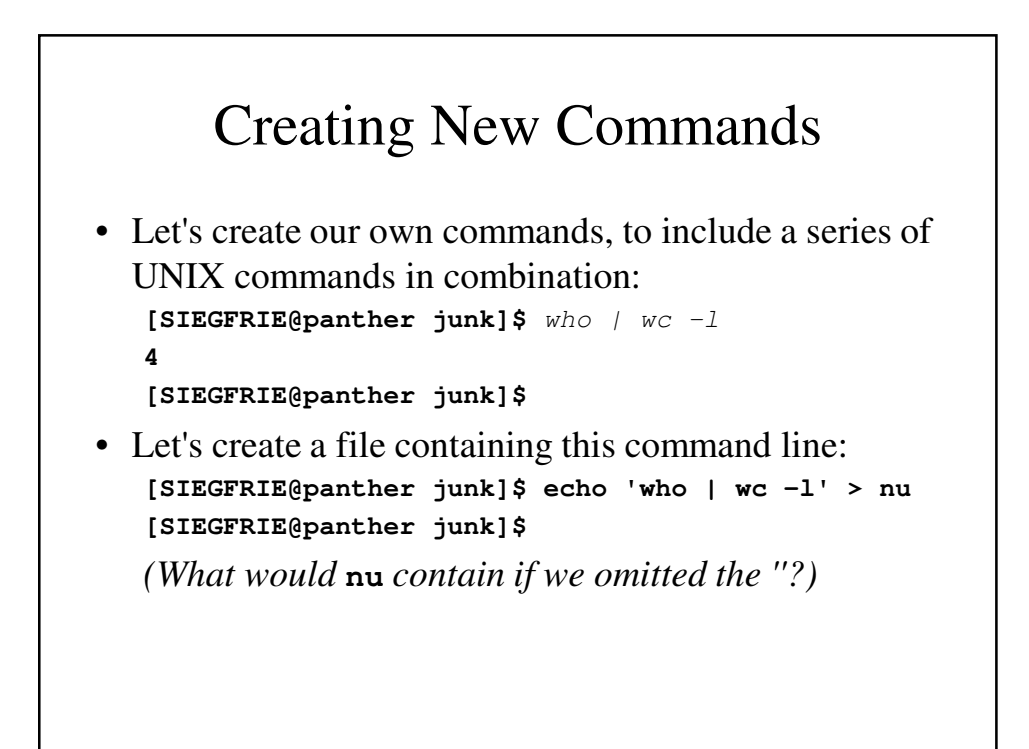

```
Using A New Command
```

```
[SIEGFRIE@panther junk]$ who
CHAYS pts/0 Oct 20 08:07 (10.84.10.219)
SIEGFRIE pts/2 Oct 20 11:16 (pool-… .verizon.net)
HOBSON pts/4 Oct 20 09:59 (ool-… optonline.net)
MOHAMMED pts/5 Oct 20 13:06 (10.2.19.249)
[SIEGFRIE@panther junk]$ cat nu
who | wc –l
• sh is the shell – we can run it and redirect it input:
[SIEGFRIE@panther junk]$ sh <nu
4
• sh, like any other program can take input from command-line 
  parameters:
[SIEGFRIE@panther junk]$ sh nu
4
• This will work for bash as well:
[SIEGFRIE@panther junk]$ sh <nu
4
```
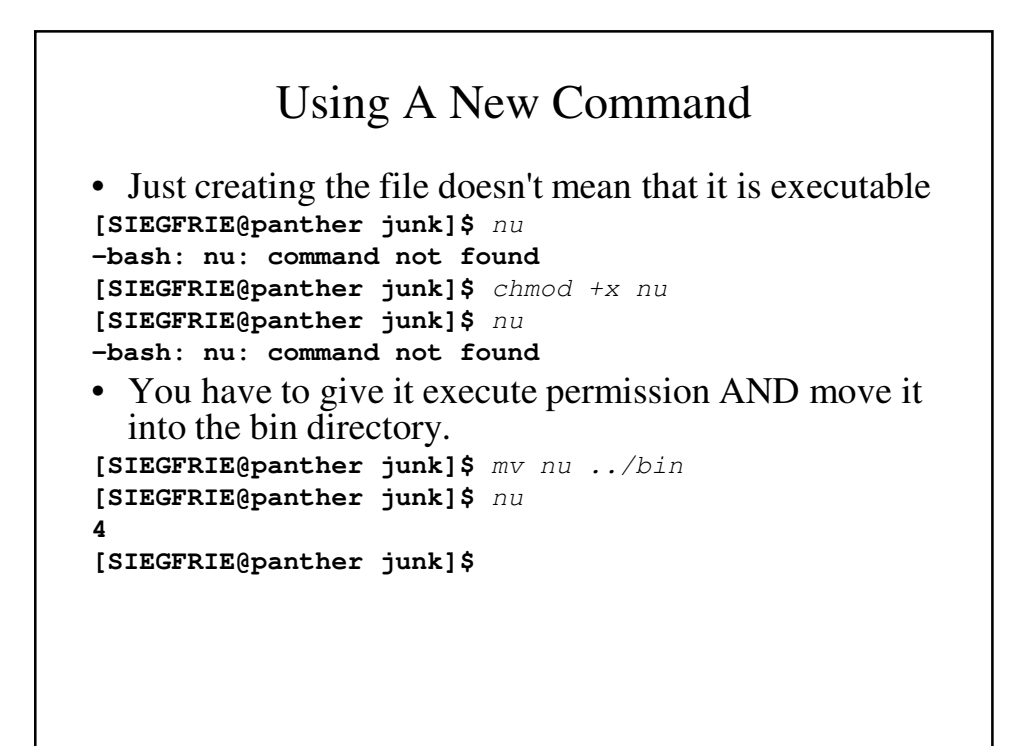

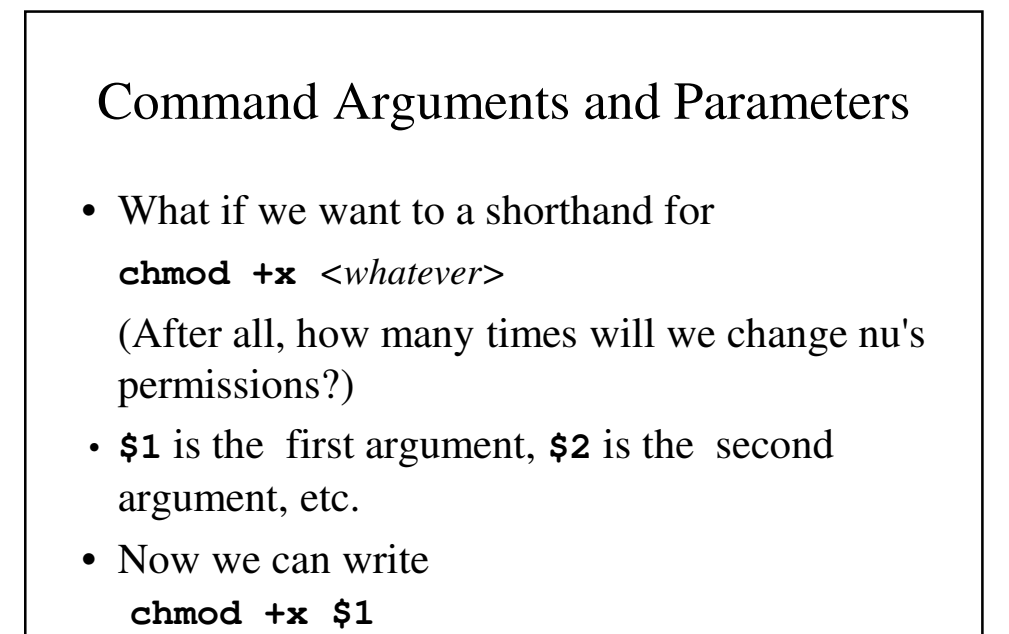

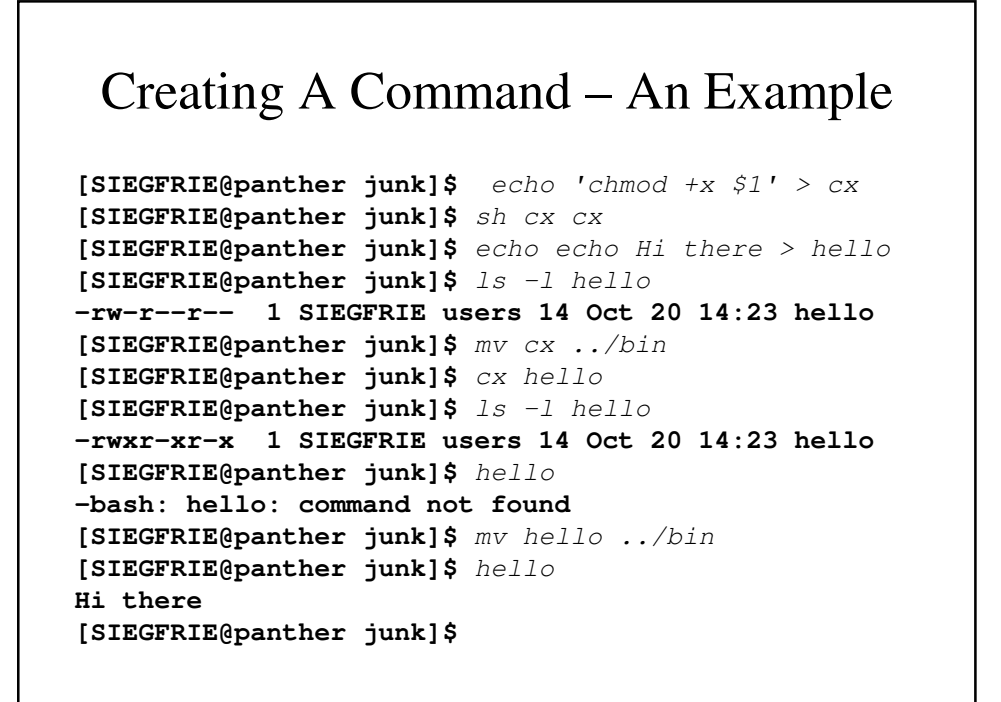

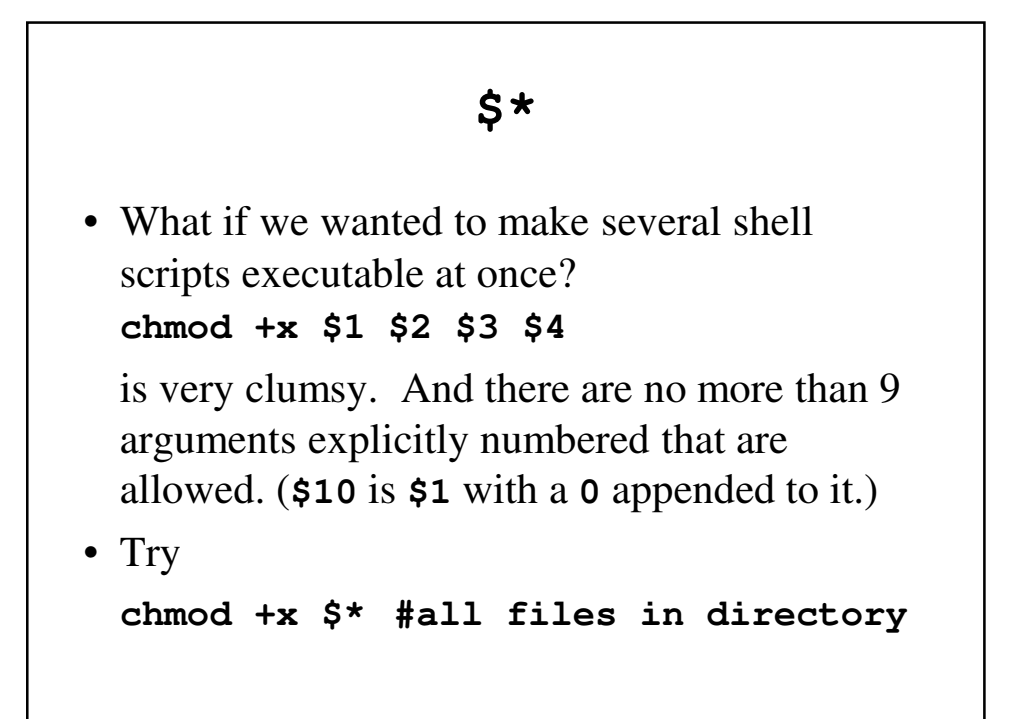

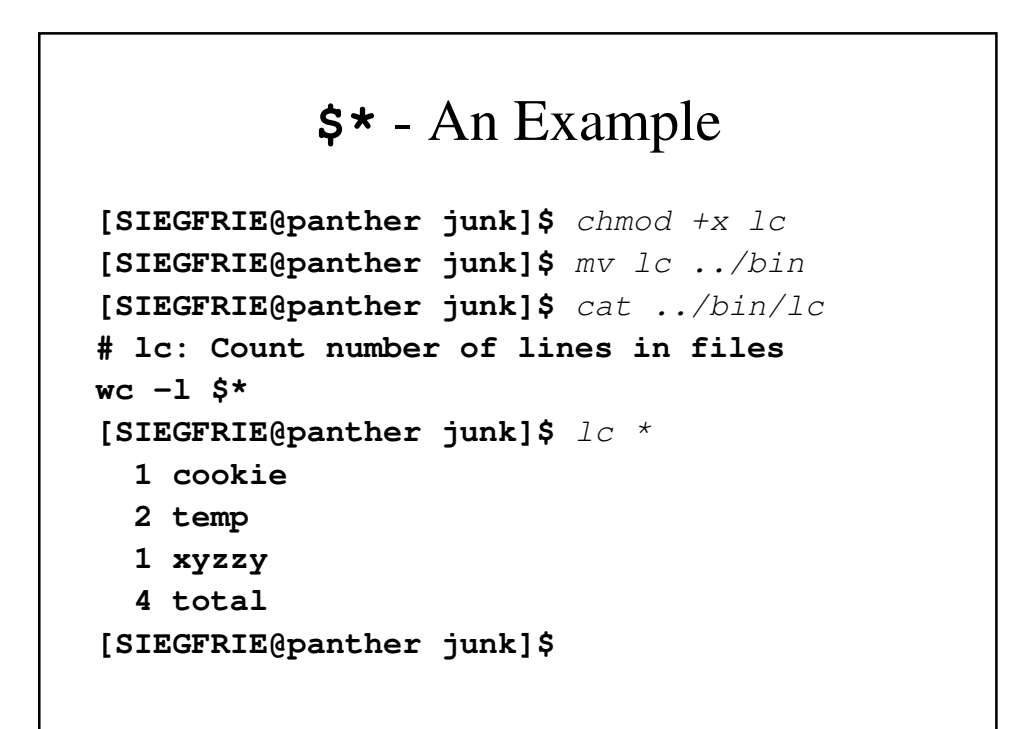

### A Small Phone Book Project

• Let's put together a small telephone book; our data is:

**dial-a-joke 212-976-3838 dial-a-prayer 212-976-4200 dial santa 212-976-3636**

**dow jones report 212-976-4141**

• We can use grep to search the phonebook file.

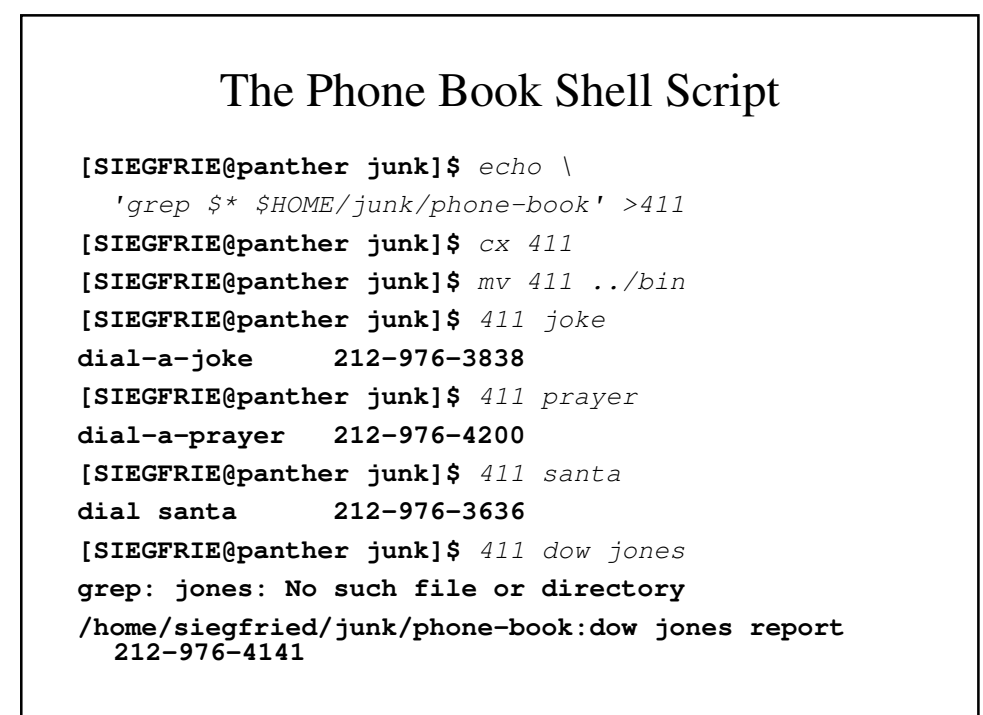

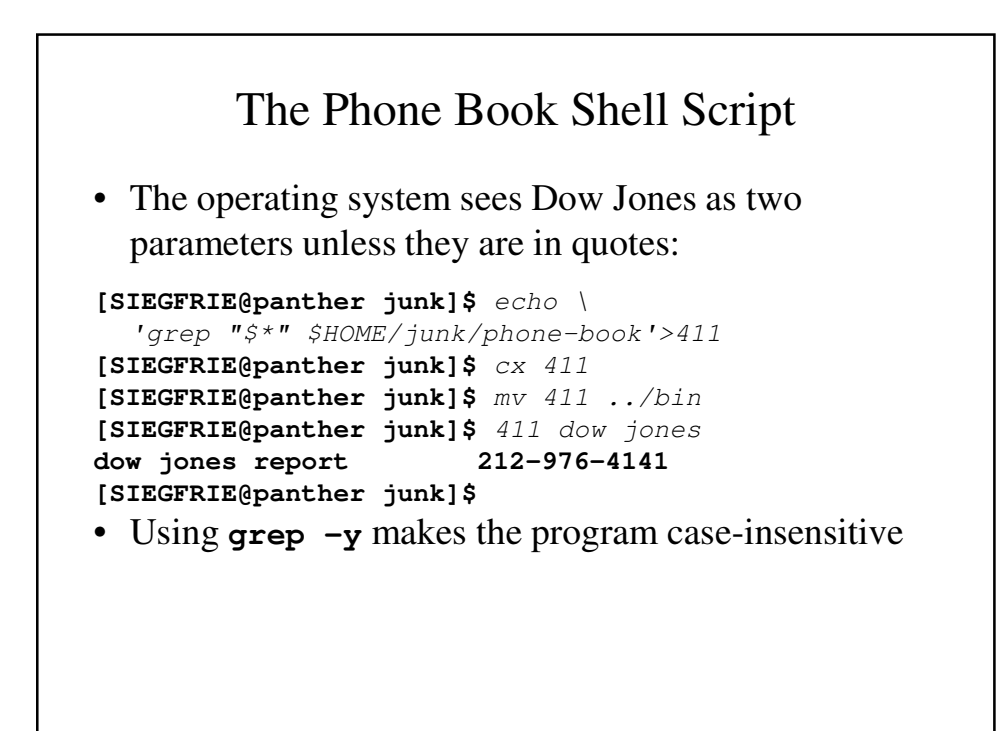

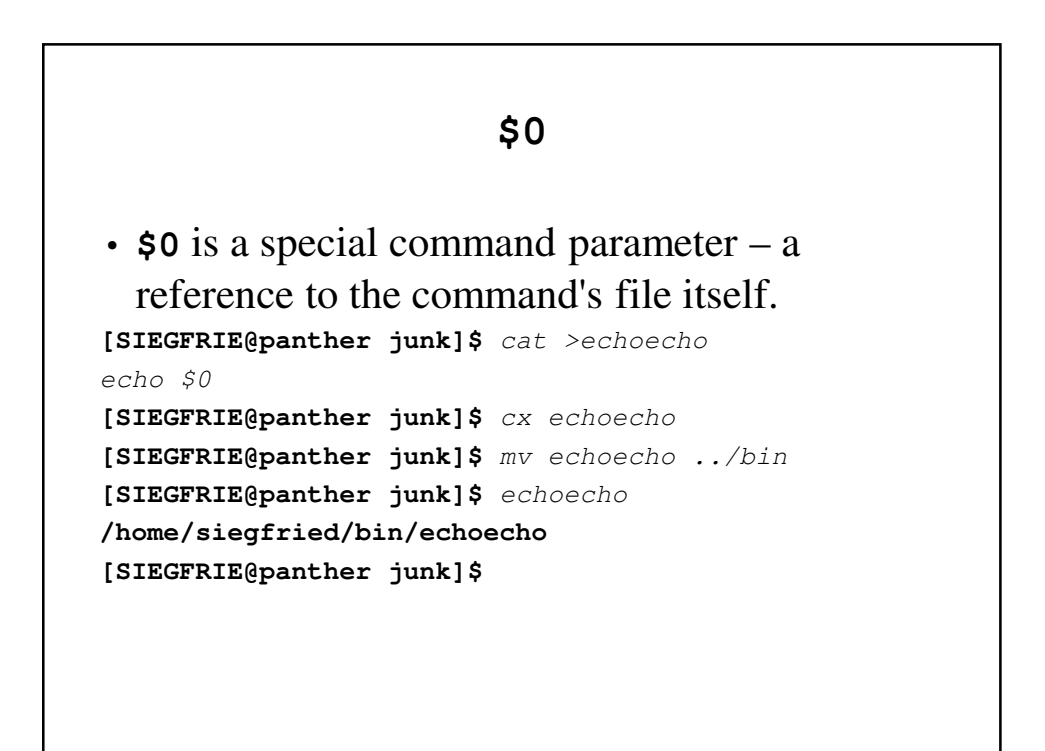

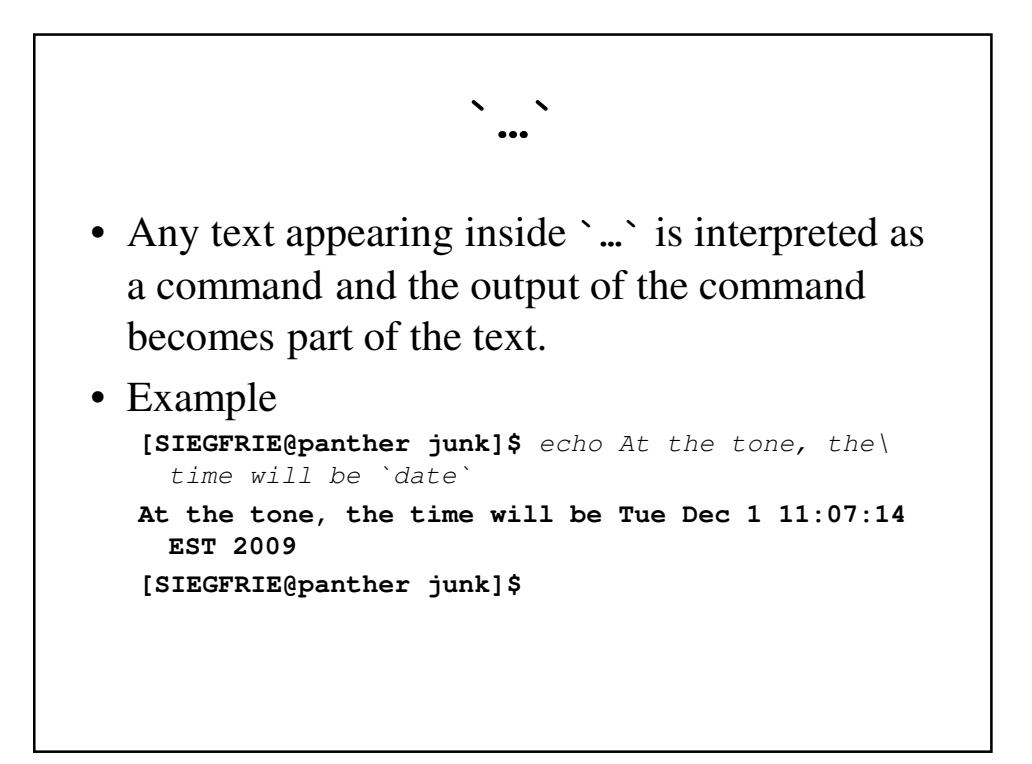

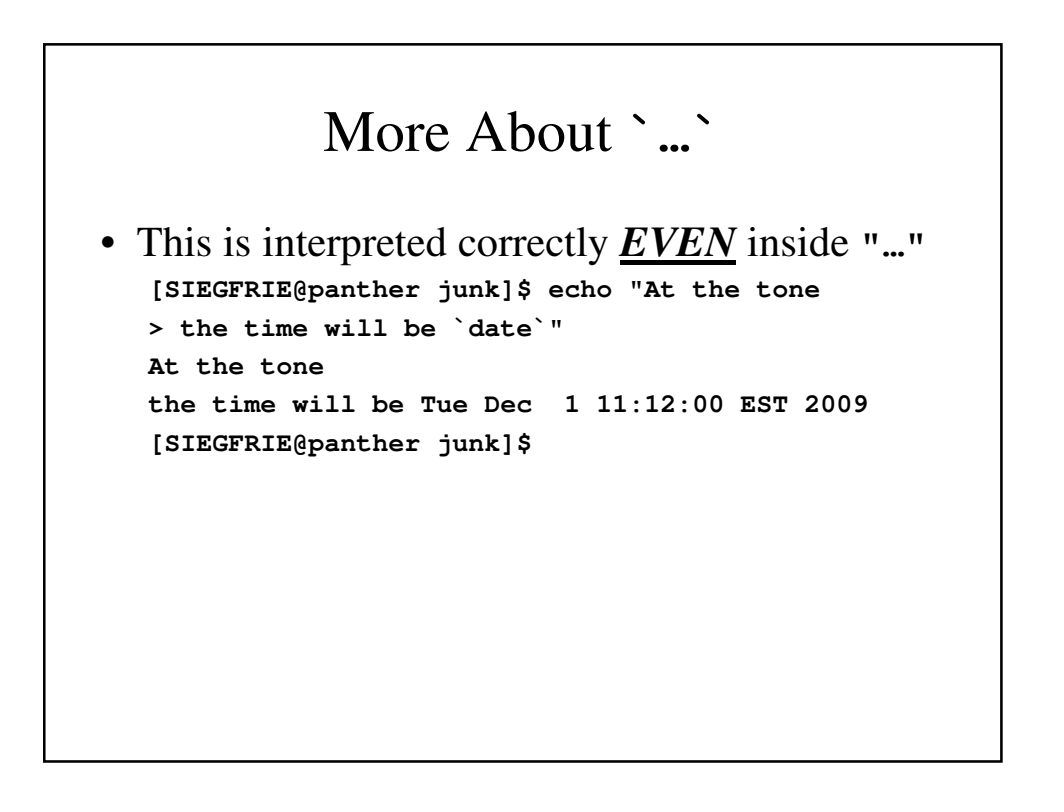

### Shell Variables

- **\$1**, **\$2**, **\$3**, .. are positional variables, where the digit indicates the position on the command line.
- Other shell variables indicate other things
	- **HOME** home (or login) directory
	- **PATH** collection of directories searched for an executable file.

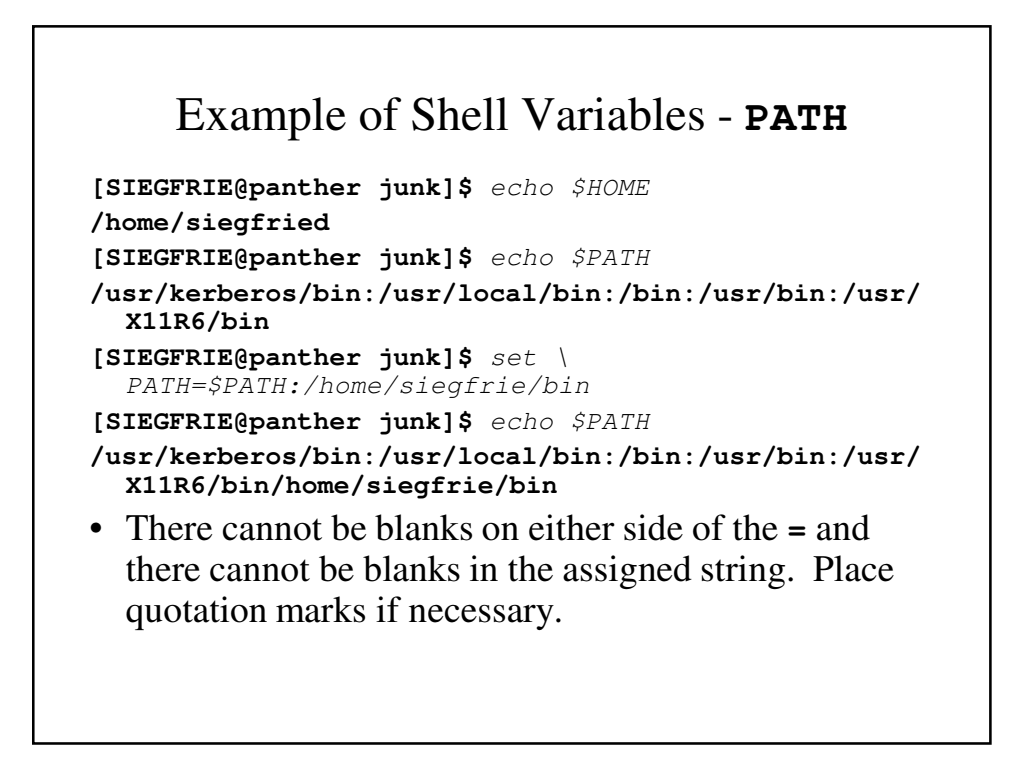

```
Other Shell Variables
• There are other variables that are not special to the shell:
   [SIEGFRIE@panther junk]$ di=`pwd`
   [SIEGFRIE@panther junk]$ set
  BASH=/bin/bash
   … … 
  di=/home/siegfried/junk
   [SIEGFRIE@panther junk]$ mkdir morejunk
   [SIEGFRIE@panther junk]$ pwd
   /home/siegfried/junk
   [SIEGFRIE@panther junk]$ cd ../java
   [SIEGFRIE@panther java]$ ls $di
   411 cookie morejunk oreo phone-book temp 
    xyzzy
   [SIEGFRIE@panther java]$ cd $di
   [SIEGFRIE@panther junk]$ pwd
   /home/siegfried/junk
   [SIEGFRIE@panther junk]$
```

```
set
• set displays the values of the various system variables:
   [SIEGFRIE@panther junk]$ set
  BASH=/bin/bash
   … 
  HOME=/home/siegfried
  HOSTNAME=panther.adelphi.edu
  HOSTTYPE=i686
   … 
  PATH=/usr/kerberos/bin:/usr/local/bin:/bin:/usr/b
    in:/usr/X11R6/bin:/home/siegfried/bin
   … 
  PS1='[\u@\h \W]\$ '
  PS2='> '
  PS4='+ '
  PWD=/home/siegfried/junk
   …
  di=/home/siegfried/junk
```
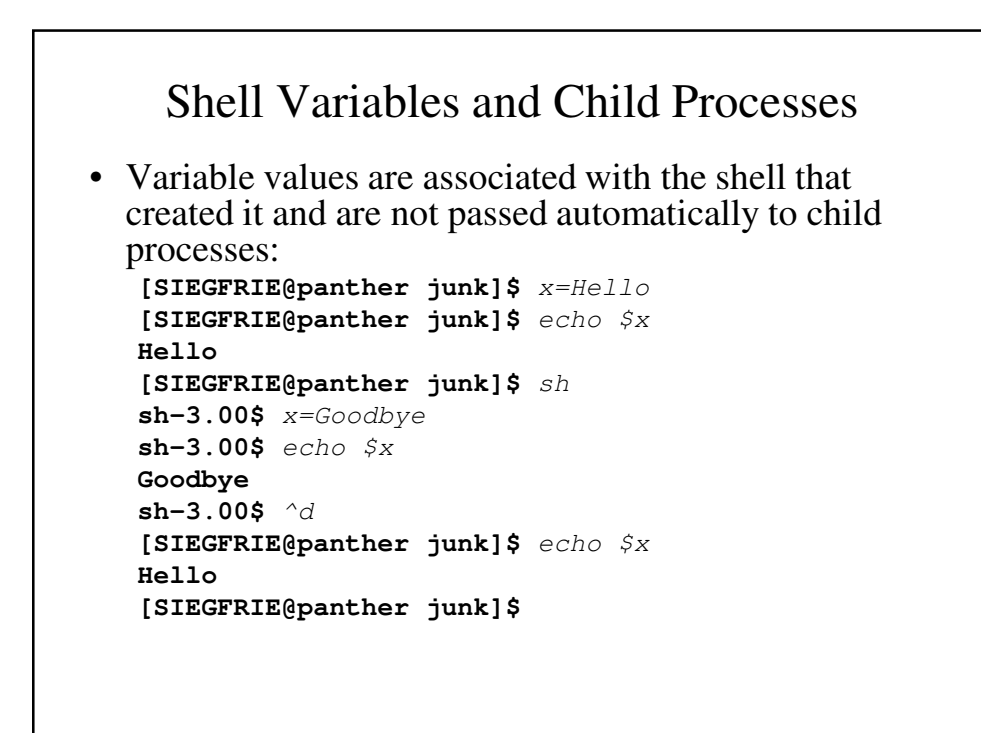

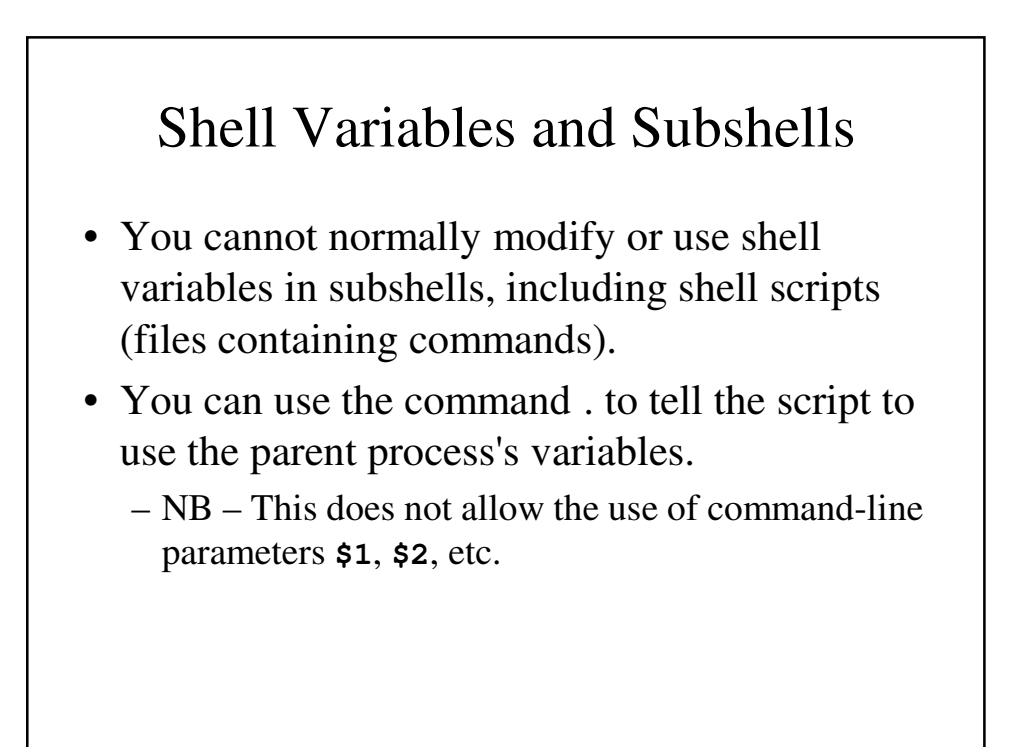

## **.** – An Example

```
[SIEGFRIE@panther junk]$ cat >ddi
echo $di
[SIEGFRIE@panther junk]$ cx ddi
[SIEGFRIE@panther junk]$ mv ddi $HOME/bin
[SIEGFRIE@panther junk]$ ddi
```
**[SIEGFRIE@panther junk]\$** echo \$di **/home/siegfried/junk [SIEGFRIE@panther junk]\$** . ddi **/home/siegfried/junk [SIEGFRIE@panther junk]\$**

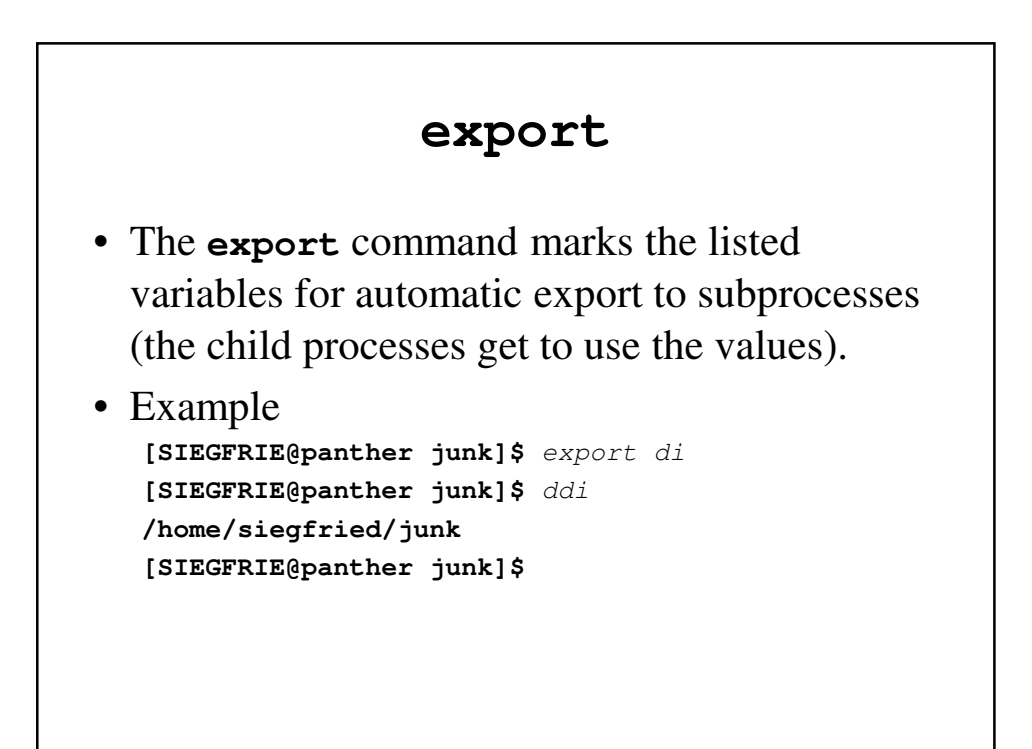

## More On Redirection

- Standard error is separate from standard output: **[SIEGFRIE@panther junk]\$** cat >file1 **This is a test of the emergency programming system. [SIEGFRIE@panther junk]\$** cat > file2 **If this were a real emergency, you would be toast! [SIEGFRIE@panther junk]\$** diff file1 fiel2 \ > diff.out **diff: fiel2: No such file or directory [SIEGFRIE@panther junk]\$**
- **This is important** error messages do not show up together with output in cases like this.

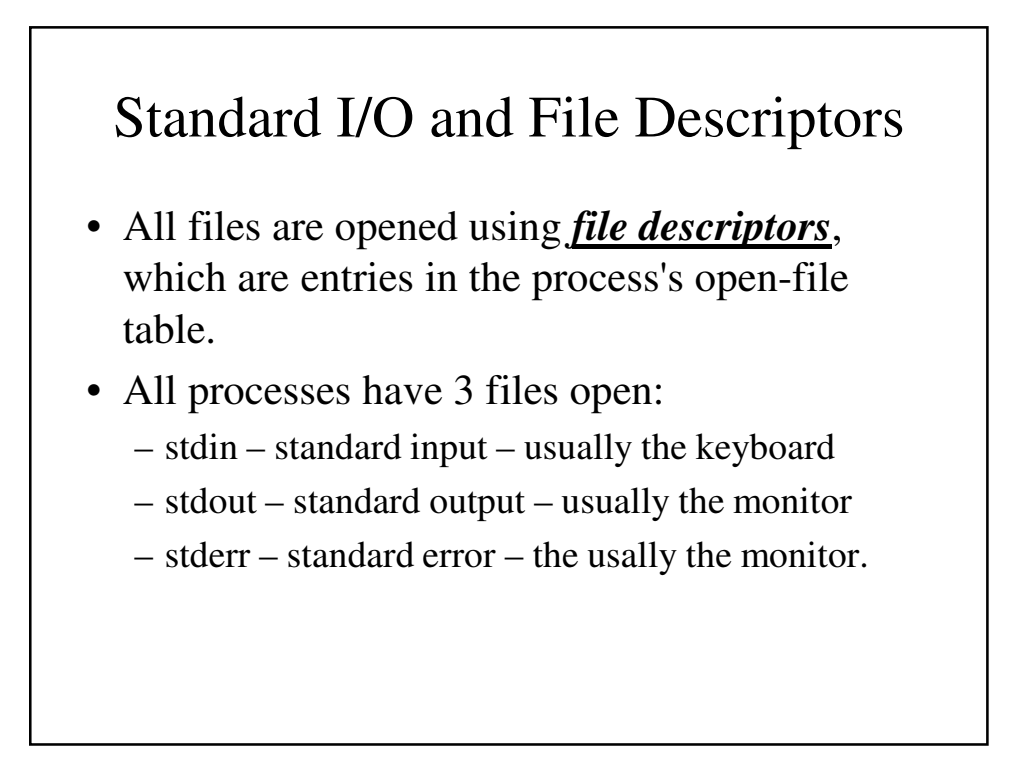

#### Writing to **stderr**

```
[SIEGFRIE@panther c]$ cat sss.c
#include <stdio.h>
int main(void)
{
 fprintf(stderr, "This is a test\n");
 return(0);
}
```
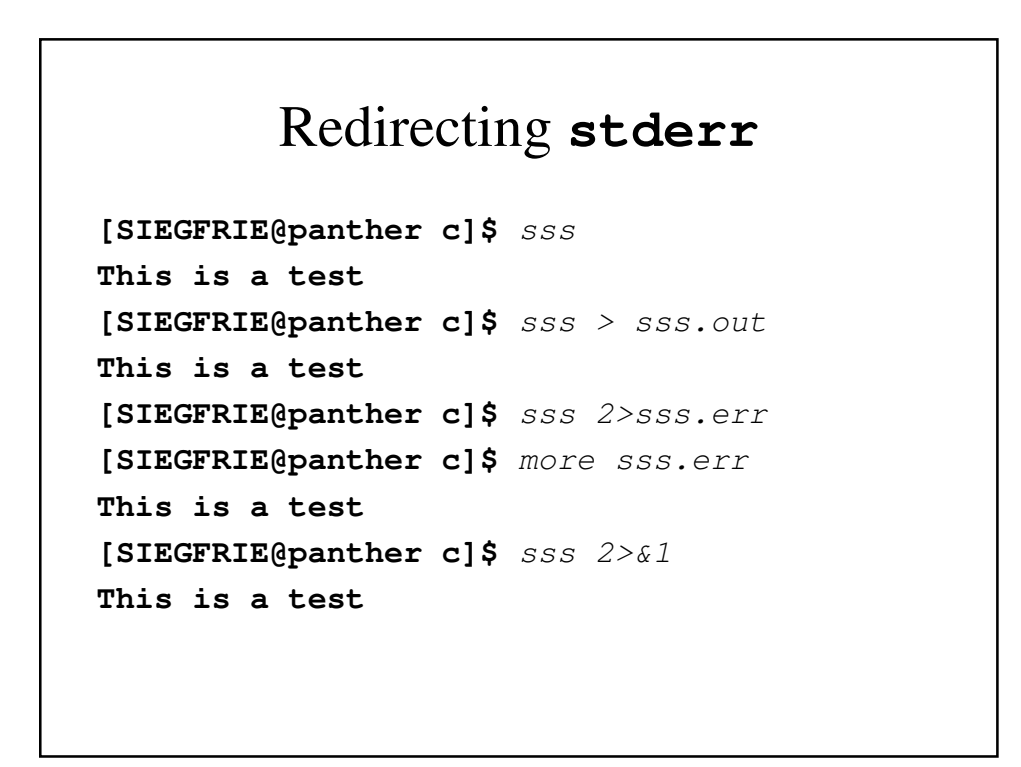

#### **cpp.c** – A simple copy program

```
#include <stdio.h>
#define BUFSIZE 512
int main(void)
{
 char buf[BUFSIZE];
 int n;
 while ((n = read(0, but, BUFFSIZE)) > 0)write(1, buf, n);
 return(0);
}
```

```
A More Complicated copy.c
#include <stdio.h>
#define BUFSIZE 512
#define PMODE 0644
void error(char s1[], char s2[]);
int main(int argc, char *argv[])
{
  char buf[BUFSIZE];
  int fd1, fd2, bufp, n;
  if (argc != 3) {
     error("Usage: copy <fromfile> <tofile>\n", NULL);
     exit(1);
  }
```

```
if ((fd1 = open(argv[1], 0)) == -1)
      error("Cannot open %s", argv[1]);
  if ((fd2 = create(argv[2], PMODE)) == -1)error("Cannot open %s", argv[2]);
  while ((n = read(fd1, buf, BUFSIZE)) > 0)
      if (write(fd2, buf, n) != n)
             error("copy: write error", NULL);
  return(0);
}
void error(char s1[], char s2[])
{
  printf(s1, s2);
  printf("\n");
}
```
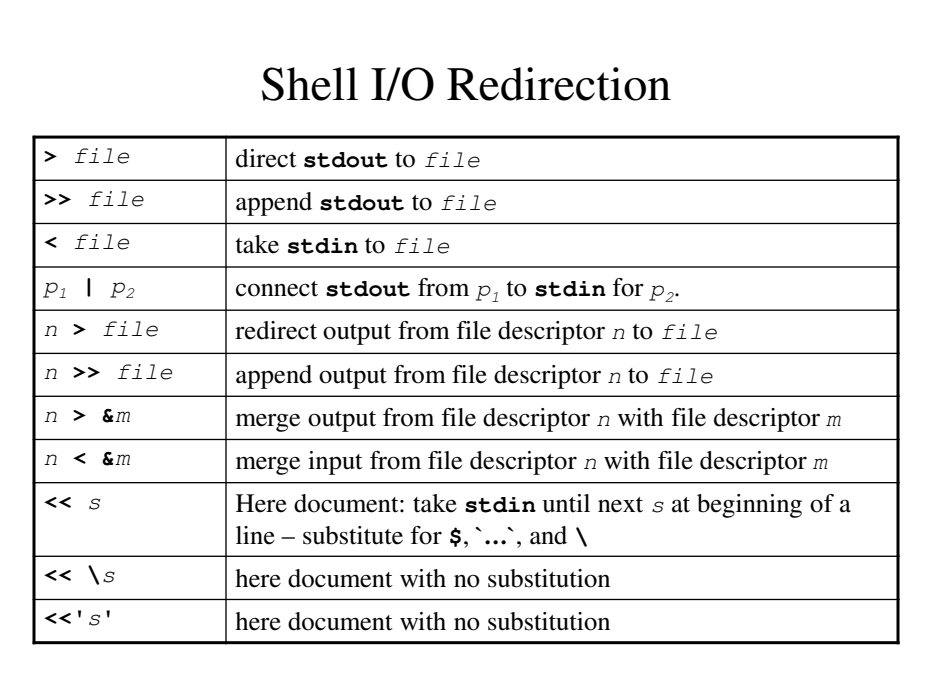